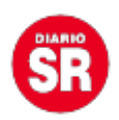

## **"Número oculto" en comunidades de WhatsApp: cómo activar esta opción para proteger tu privacidad**

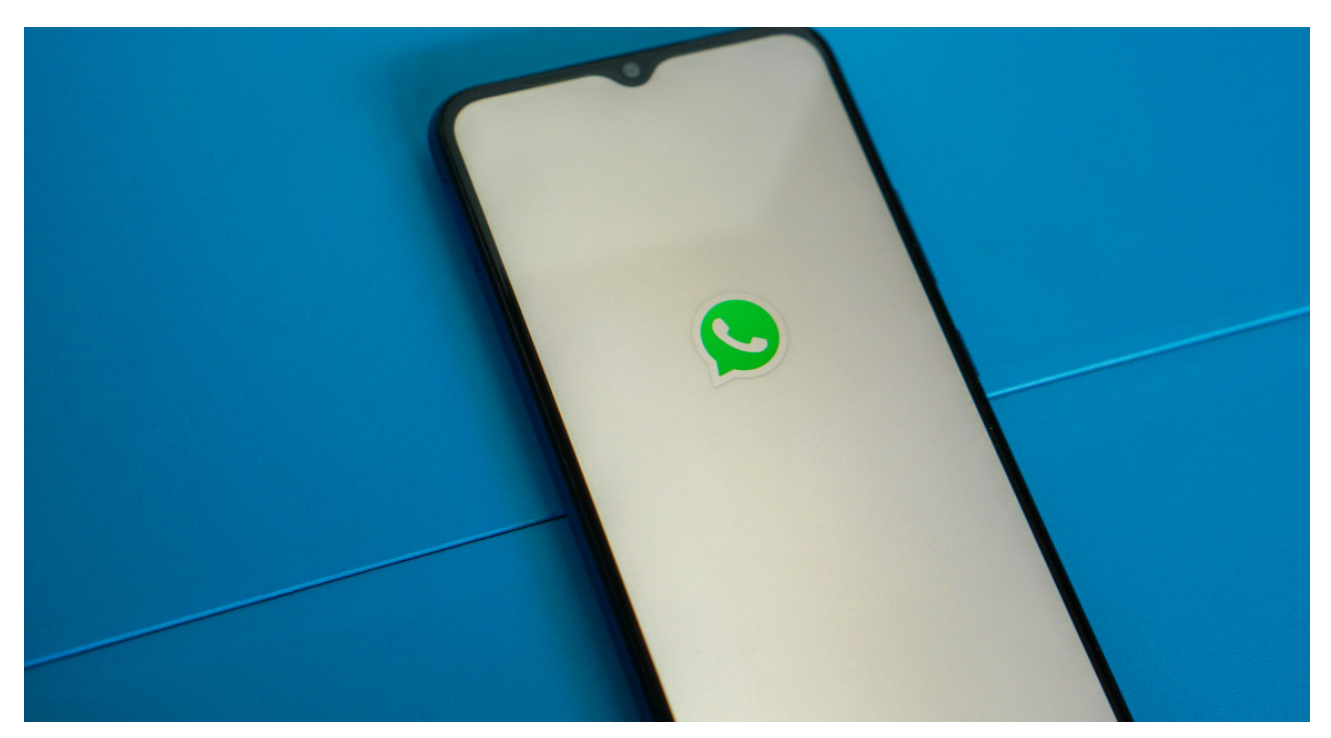

En medio de la creciente popularidad de «comunidades», WhatsApp introdujo una nueva función que puede ayudar a **proteger la privacidad de los usuarios**. Se trata del **«Número oculto»**, una herramienta que permite **esconder la identidad** y el número telefónico en los chats grupales.

Si bien la adición de «Comunidades» fue**bien recibida** por los usuarios de la aplicación, su potencial para **exponer el número de teléfono de los usuarios** generó cierta preocupación.

La empresa afirmó que, al unirse a una comunidad en WhatsApp, la lista de miembros del grupo queda oculta por defecto. Sin embargo, **si los usuarios interactúan en el chat grupal** y reaccionan a los mensajes, **sus números de teléfono pueden quedar expuestos ante los demás participantes.**

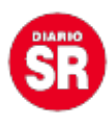

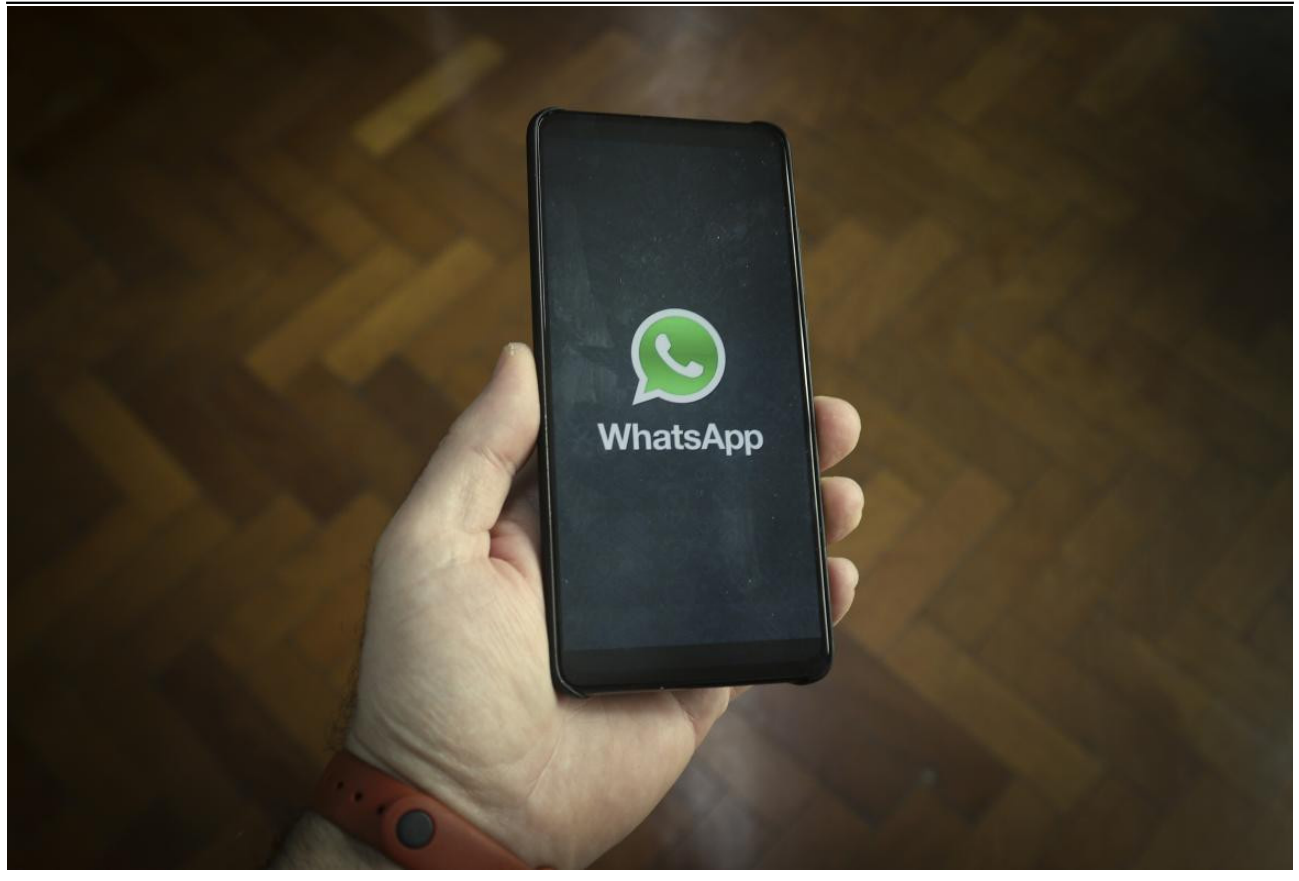

**WhatsApp. Foto: NA.**

## **Cómo activar el número oculto**

Para evitar que esto ocurra, **WhatsApp** proporcionó una **serie de pasos** que permiten ocultar el número de teléfono en una comunidad:

- 1. Abrí WhatsApp en tu celular.
- 2. Dirígete a la pestaña **«Comunidades»** ubicada en la parte superior izquierda de la pantalla.
- 3. Entrá en uno de los grupos que pertenece a la Comunidad.

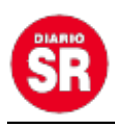

- 4. Hacé clic en el nombre del grupo para acceder a la pantalla de detalles del mismo.
- 5. Desplazate hacia abajo hasta llegar a la configuración del grupo.
- 6. En la parte inferior de la pantalla, encontrarás la opción **«Privacidad de número de teléfono»**.

Es importante tener en cuenta que, aunque solo los administradores de la comunidad pueden ver los números de teléfono de los miembros, **existe el riesgo de que otros participantes también puedan acceder a esta información.** Aquellos que tengan guardado el número como contacto personal o que compartan otros grupos en común dentro de la aplicación podrían ver el número expuesto.

## **Las últimas mejoras de WhatsApp para los Canales**

Con el propósito principal de contentar a los usuarios, «WABetaInfo» informó que WhatsApp añadió, en su versión Beta, **una nueva funcionalidad asociadas a los Canales**.

Esta función tiene como principal objetivo brindar un **mayor control** sobre los contenidos del canal. Con la actualización, **solo los administradores pueden seleccionar qué tipo de reacciones pueden recibir** por parte de los miembros.

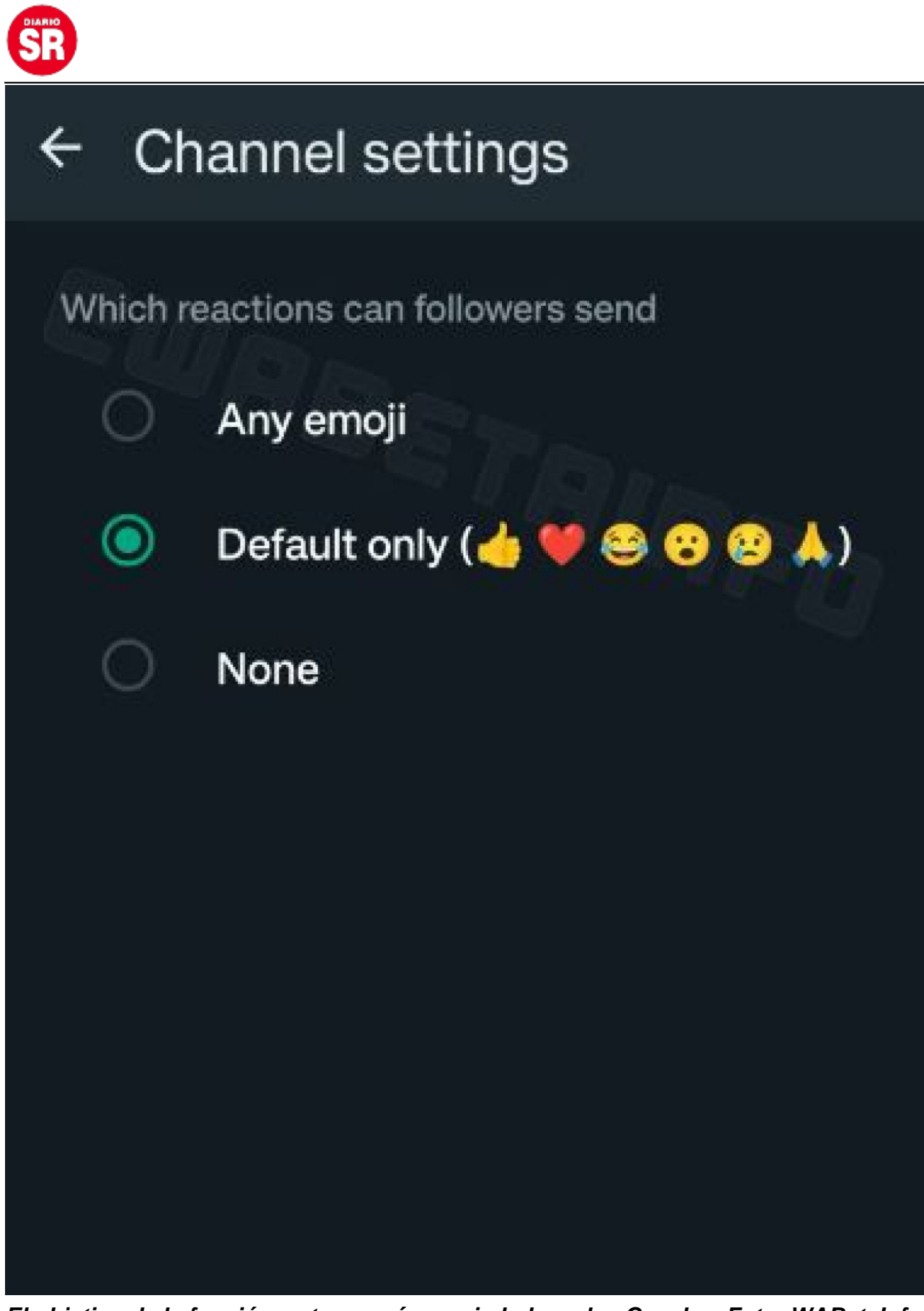

**El objetivo de la función es tener más «seriedad» en los Canales. Foto: WABetaInfo.**

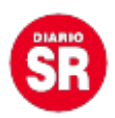

El portal de noticias de **WhatsApp** destacó que esta nueva funcionalidad puede ser útil para darle una **mayor «seriedad»** a los Canales y, de esta manera, **limitar el uso de ciertos emojis** que pueden ser inapropiados para diversas situaciones.

Para ello, hay tres alternativas que pueden elegir los administradores:

- **Cualquier emoji:** esta opción abre la posibilidad de usar cualquiera de ellos en los Canales.
- **Solo predeterminado:** en base a una lista de permitidos creada por los administradores.
- **Ningún emoji:** que deshabilita las reacciones con emojis en los Canales.

Fuente: Canal 26